**[AcroTEX.Net](https://AcroTEX.Net)**

# **The bibpes and fetchbibpes Packages Inserting Bible Passages from e-Sword**

**D. P. Story**

Copyright © 2018 [dpstory@acrotex.net](mailto:dpstory@acrotex.net) <www.acrotex.net>

Version 2.4.1, 2018/03/21

# **Table of Contents**

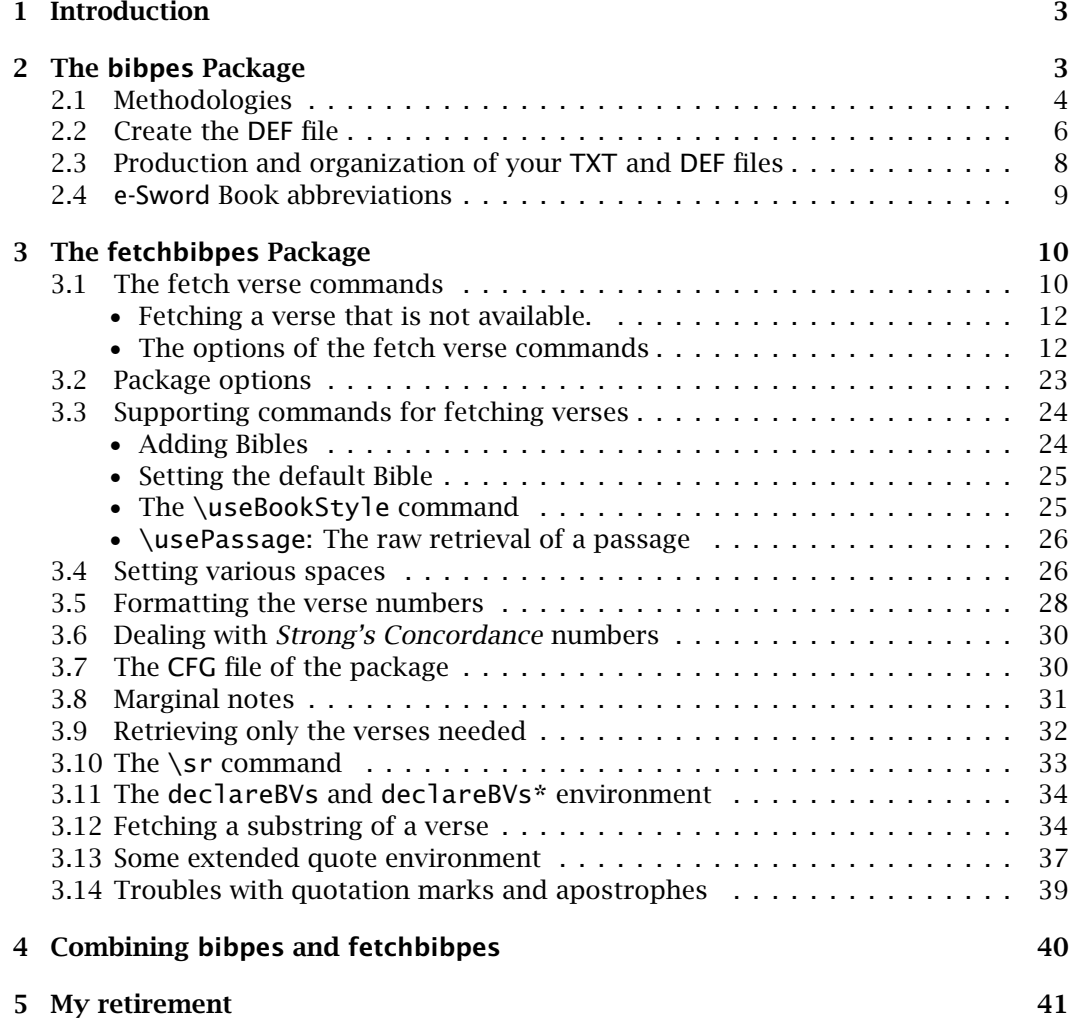

3

# <span id="page-2-0"></span>**1. Introduction**

The motivation for this pair of packages (bibpes and fetchbibpes) came from my friend Thomas Price, who was preparing Bible studies using a combination of the application eSword (<http://www.e-sword.net/>) and ET<sub>EX</sub>. He wanted a 'database' of Bible passages from which he could simply 'fetch' passages into the  $ETr K$  source file. To that end, the pair of packages bibpes and fetchbibpes were written.

- • bibpes is the 'database' part of the problem. Use the e-Sword application to copy and paste desired passages into an (empty) TXT file. Use makebibpes.tex to convert the TXT file to a DEF file formatted in a way that is usable by fetchbibpes.
- fetchbibpes is the 'fetch' portion. Using the fetch commands of fetchbibpes to reference the passages to be typeset into the  $\mathbb{F}$ <sub>F</sub>X source.

# **2. The bibpes Package**

The bibpes package (bible passages from e-sword) takes a TXT file, and writes a DEF file suitable for use by the fetchbibpes package. The contents of the TXT file consists of Bible passages that have been pasted in from the e-Sword desktop application or the e-sword macro add-in to Microsoft Word. This package reads in that TXT file and writes a DEF file where each passage referenced is made into a text macro that expands to the passage.

This package correctly processes Bible verses in the *English language*. With the exception of German (using the German Elberfelder Bible (GEB), no other language has been tested.

**Package options** The package has several options, listed in display that follows.

```
\usepackage[% 
    infolder= infolder , 
    outfolder= outfolder , 
    txtfilein= base_name_txt , 
    deffileout= base_name_def , 
    build|!build 
]{bibpes}
```
# **Description of options**

- infolder=  $infolder$  The value  $infolder$  is the path to the folder location of the TXT file to be processed. If infolder is not specified, the TXT file is assumed to be in the source folder of the makebibpes.tex file (more on this file later); otherwise, the TXT file should be found in infolder.
- outfolder=  $outfolder$  The value of *outfolder* is the path to the folder location where the DEF file is to be placed. If outfolder is not specified, the DEF file is placed in the source folder of the makebibpes.tex file (more on this file later); otherwise, the DEF file is placed in outfolder.

<span id="page-3-0"></span>The bibpes Package 4 and 2008 and 2008 and 2008 and 2008 and 2008 and 2008 and 2008 and 2008 and 2008 and 2008 and 2008 and 2008 and 2008 and 2008 and 2008 and 2008 and 2008 and 2008 and 2008 and 2008 and 2008 and 2008 and

txtfilein=  $base_name\_txt$  is the base name of the input TXT file, do not add the extension. For example, txtfilein=myverses; the file myverses.txt must be located in the folder specified by infolder or in the current folder if infolder is not specified.

A value for txtfilein is required for this package to do its thing; otherwise, this package does nothing.

- deffileout=  $base_name\_def$  is the base name of the output DEF file, no not add the extension. If deffileout is not specified, then the base name of the output file is the same as the base name of the input file. The new DEF file is saved in the folder specified by the deffileout option, or if that option is not specified, it is saved in the current folder.
- build|!build Two esoteric options that determine whether the DEF file is created (build) or not (!build). The default is build and need not appear in the option list, except in contrast to !build. By default (build), bibpes takes txtfilein and produces deffileout file; when !build is specified, the deffileout file is not produced. See [Section 2.2](#page-5-0) for additional remarks on build verses !build.

 **Steps to create a DEF file from a TXT file.** There are two steps (1) create a TXT file containing the Bible passages to be referenced; (2) run the makebibpes.tex file with txtfilein and deffileout set as desired. For step (1) read Section 2.1 on 'Methodologies'; for step (2), read the paragraph ['Create the](#page-5-0) DEF file' on page [6.](#page-5-0)

#### **2.1. Methodologies**

To create a TXT file consisting of Biblical verses obtained from the e-Sword application, there are two methodologies to consider.

 **Methodology 1.** Work directly with the e-Sword desktop application, located at URL <http://www.e-sword.net/>. In this workflow, we copy and paste the verses directly into a TXT file.

- 1. Open your favorite  $T<sub>F</sub>X$  editor, create a new document or open an existing TXT file. If your TEX editor can automatically wrap long lines, *turn this feature off* before you paste any verses into the document.
- 2. Open the e-Sword desktop application. Select Bible > Copy Verses…
- 3. From the Copy Verses dialog box, refer to [Figure 1,](#page-4-0) choose the verses required. Select the following options from the dialog:
	- Abbreviated book names option: check this option
	- Include translation name option: this box *must be checked*.
	- Include text formatting option: clear this checkbox
	- Format option: Be sure to use the Format labeled as 1.
	- Reference delimiter: Keep the reference delimiters of parentheses '(' and ')'. The delimiters are required to be parentheses as they are used in the definition of the Bible verses and use in the fetchbibpes package.

<span id="page-4-0"></span>The bibpes Package 5 and 200 million of the bibpes Package 5 and 3 and 3 and 3 and 3 and 3 and 3 and 3 and 3 and 3 and 3 and 3 and 3 and 3 and 3 and 3 and 3 and 3 and 3 and 3 and 3 and 3 and 3 and 3 and 3 and 3 and 3 and 3

- 4. Press the Copy button.
- 5. Paste the copied verses into your TXT file. **Important!** Verify that each verse is on a single line, do not allow your editor to wrap any line around. You should have *one verse per line*.
- 6. When you are finished pasting verses, save the TXT file using some appropriate base name, say myverses.txt.

 **Methodology 2.** Work within Microsoft Word and use the e-Sword ADD-IN (http:// www.e-sword.net/extras.html[\). The assumptions are that you have the](http://www.e-sword.net/extras.html) e-Sword application and have installed the Word add-in.

- 1. Open an empty Word document
- 2. Select ADD-INS
- 3. Tap the icon e-Sword Macros: Paste Verses from e-Sword.
- 4. See the description of step 3, in **Methodology 1** above.
- 5. When satisfied, save the file as a TXT file (Plain text), choose a base name that is meaningful, say myverses.txt
- 6. Place myverses.txt in the source folder.

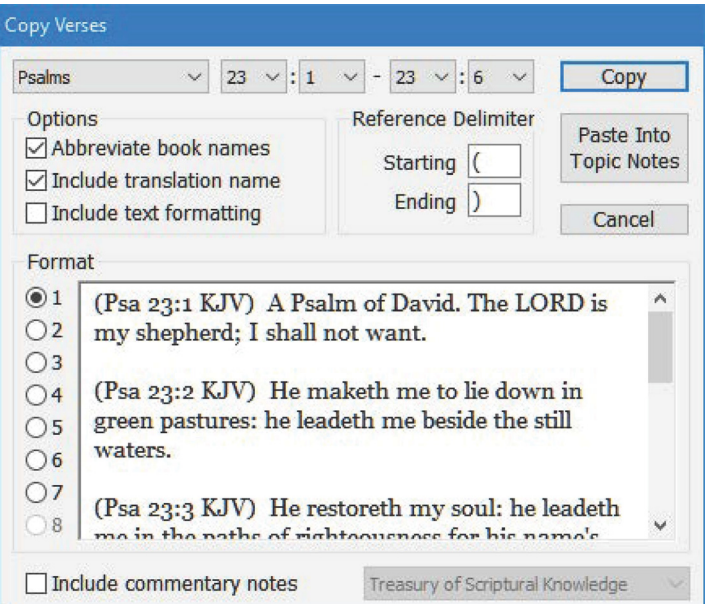

Figure 1: Copy Verses dialog box

<span id="page-5-0"></span>The bibpes Package 6 and the bibpes Package 6 and the bibpes Package 6 and the bibpes Package 6 and the bibpes  $6$ 

**Other comments.** Quotations (sometimes) appear as double quotes ("), the companion package fetchbibpes attempts to convert double quotes to the TEX notion of quotes; therefore, it is important to copy verses that have matched double quotes.

In some translations, Jesus' words are quoted in red and are not set off by quotation marks. You'll have to hand edit the TXT file.

(Mat 11:4) Jesus answered and said unto them, Go and shew John again those things which ye do hear and see:

can be changed to,

(Mat 11:4) Jesus answered and said unto them, \textcolor{red}{Go and shew John again those things which ye do hear and see:}

to be typeset as

(Mat 11:4) Jesus answered and said unto them, Go and shew John again those things which ye do hear and see:

That is, should such emphasis of Jesus' words be desired.<sup>1</sup>

#### **2.2. Create the DEF file**

After you have created your TXT file, open the file makebibpes.tex, which is found in the examples folder. This is a short file, it reads:

- 1 \documentclass{article}
- 2 \usepackage[  $options$  ]{bibpes}
- 3 \begin{document}
- $\sum_{4}$  \reportOnBibPes (1)
- <sup>5</sup>\readbackDefFile
- 6 \end{document}

The makebibpes.tex file, found in the root folder of this distribution, is used to convert a TXT file of Bible verses to a DEF file of Bible verses. The action of this package is to take each line of Bible verse in the TXT file, for example, the verse in the TXT file,

(Gen 1:1 KJV) In the beginning God created the heaven and the earth.

is transformed the following verse in the DEF file,

\BV(Gen 1:1 KJV) In the beginning God created the heaven and the earth.\null

The command \BV (Bible Verse) is defined in the fetchbibpes package. The end of the line is delimited by the \null command. [Section 3.11](#page-33-0) discusses the general format of the argument verse-ref of  $\forall$ BV.

<sup>&</sup>lt;sup>1</sup>Here, and throughout this manual, verses taken from the TXT or DEF files are wrapped to the next line, this is done for *display purposes only*. In both the TXT and DEF files, the rule is *one verse per line*.

The bibpes Package 7 and 2008 and 2008 and 2008 and 2008 and 2008 and 2008 and 2008 and 2008 and 2008 and 2008  $\sigma$ 

It is the fetchbibpes package that uses this special DEF file to fetch a verse from the file and typesets it into the document. See the documentation of fetchbibpes in [Section 3](#page-9-0) below.

The two commands \reportOnBibPes and \readbackDefFile expand to useful information when you compile the bibpes document, as seen in display [\(1\)](#page-5-0). The first command expands to the input and output information given by the options infolder, txtfilein, outfolder, and deffileout; while \readbackDefFile reads back a listing of all passage just created. As a simple example,

```
\documentclass{article} 
\usepackage[build, 
    infolder=mytxts, 
    outfolder=mydefs, 
    txtfilein=Gen1-KJV 
]{bibpes} 
\begin{document} 
\reportOnBibPes 
\readbackDefFile 
\end{document}
```
When compiled, the bibpes document might typeset as,

Input file: mytxts/Gen1-KJV.txt Output file: mydefs/Gen1-KJV.def

- Gen 1:1 KJV In the beginning God created the heaven and the earth.
- Gen 1:2 KJV And the earth was without form, and void; and darkness was upon the face of the deep. And the Spirit of God moved upon the face of the waters.
- Gen 1:3 KJV And God said, Let there be light: and there was light.
- Gen 1:4 KJV And God saw the light, that it was good: and God divided the light from the darkness.
- Gen 1:5 KJV And God called the light Day, and the darkness he called Night. And the evening and the morning were the first day.

……………… ………………

Passage references appear in the margins, while the passages themselves are in the build verses body of the document. When the build option, shown in bold font above, is specified, !build bibpes is fully functional in the sense that the TXT file is read and the DEF file is created and saved. When build is changed to !build, the typeset document displayed above appears, but the TXT file is *not read* and the DEF is *not created*. Using !build is useful to get a typeset listing of the passages in the DEF file, which, it is assumed, has *already been built*.

> As an application seen later, a special command \bibpesBody is also defined, basically consisting of lines (3)–(6), which include the beginning and ending of the document. A revised makebibpes.tex document can, consequently, read as follows:

- 1 \documentclass{article}
- 2 \usepackage[ *options* ]{bibpes} (2)
- 3 \bibpesBody\relax

<span id="page-7-0"></span>The bibpes Package 8 and 2008 8 and 2008 8 and 2008 8 and 2008 8 and 2008 8 and 2008 8 and 2008 8 and 2008 8 and 2008 8 and 2008 8 and 2008 8 and 2008 8 and 2008 8 and 2008 8 and 2008 8 and 2008 8 and 2008 8 and 2008 8 and

It is important to have the \relax command following \bibpesBody. This document should behave the same way as the other, more verbose one given previously.

[Section 4](#page-39-0) contains another application to \bibpesBody.

#### **2.3. Production and organization of your TXT and DEF files**

The file makebibpes.tex is found in the root folder of the fetchbibpes distribution. Modern ETEX systems, MiKTEX comes do mind, do not allow you to compile a source file from their application folder, and the folder itself is readonly. Therefore, you must move makebibpes.tex to another folder.

 **Production and organization.** There are two thoughts that come to mind for producing DEF files.

 ing folder, you can create your TXT and DEF files as described in the [Sections 2.1](#page-3-0)  1. Move makebibpes.tex into the working folder of your project. Within the workand [2.2,](#page-5-0) respectively.

 Or, for a tidier setup, you can save your TXT and DEF file in subfolders of the working folder. Create two subfolders mytxtfiles and mydeffiles. When you convert your TXT files into DEF files, specify the options infolder=mytxtfiles and outfolder=mydeffiles. For example,

```
\usepackage[% 
   infolder=mytxtfiles, 
   outfolder=mydeffiles, (3) 
   txtfilein=1Cor1 
]{bibpes}
```
bibpes looks for 1Cor1. txt in the mytxtfiles folder and saves the newly created 1Cor1.def file in the mydeffiles folder. Later, when you use the fetchbibpes package, specify deffolder=mydeffiles on the option list of fetchbibpes, see [Section 3.2](#page-22-0) for a description of the deffolder option.

2. Create a folder named mybibleverses, or any such name, and move the conversion file makebibpes.tex to this folder. This folder acts as a 'database' of Bible verses. As described above, create subfolders, one for TXT files and the other for DEF files (perhaps named mytxtfiles and mydeffiles).

Over time, you save your TXT files from e-Sword into the mytxtfiles. Convert the TXT files into DEF by compiling makebibpes. tex with the options in equation (3) above.

For any given project, move selected DEF files, as needed, into your the root of your working folder, or place them in a subfolder, mydeffiles. In the latter case, specify deffolder=mydeffiles on the open list of fetchbibpes, see [Section 3.2](#page-22-0)  for a description of the deffolder option.

 **Just a few DEFs, many, or none?** The question addressed here is whether, for a given project, develop many or a just a few DEF files for use in the project.

<span id="page-8-0"></span>The bibpes Package 9 and 2008 and 2008 and 2008 and 2008 and 2008 and 2008 and 2008 and 2008 and 2008 and 2008  $9$ 

 **Just a few DEFs.** From the e-Sword application, you can save *all the verses* you need for a given project into a *single* TXT file, then create a single DEF file. If you have a 'database' of DEF files already, you can copy and paste the required verses into a single DEF file.

We preview the fetchbibpes, in the case of a single DEF file, you can specify your only file (lession1) in the option list of fetchbibpes:

```
\usepackage[% 
    useverses=lesson1, 
    deffolder=mydeffiles 
]{fetchbibpes}
```
Here, fetchbibpes looks for lession1.def in the subfolder mydeffiles.

This approach is useful for a small project (lesson) requiring verses of a limited scope. As you need more verses, just add them into your DEF file.

 **Many DEF files.** Another choice is to use several DEF files, perhaps from your 'database' collection.

```
\usepackage[% 
    useverses={Gen1,Mat2,Rom1,1Cor1}, 
    deffolder=mydeffiles 
]{fetchbibpes}
```
Here, you plan to reference verses in the Gen1.def file (containing Genesis, chapter 1), Mat2.def, Rom1.def, and 1Cor1.def. With this database approach, authoring Bible lessons is more modular; just drop in the DEF files you need into the appropriate folder.

The 'database' approach is useful for large projects. It is critical to name your DEF files to make it easy to determine which files to include in your document. In the development of this package and fetchbibpes, I started a naming convention: Gen1.def (Chapter 1, or a subset of chapter 1, of Genesis of  $KJV$ )<sup>2</sup>, Gen1-ISV.def (Chapter 1, or a subset of chapter 1, of Genesis of  $ISV$ <sup>3</sup>, and so on.

 **No DEF files.** When the useverses option does not appear, or has no value, a warning is generated and written to the log to remind you to specify a value of the useverses option. You can suppress this warning by specifying useverses=none. This declares that no DEF files are to be input. Instead, you can manage the verses by hand through the use of the declareBVs environment, refer to [Section 3.11](#page-33-0) on page 34.

#### **2.4. e-Sword Book abbreviations**

 see the **e-Sword Abbr** column of [Table 1.](#page-9-0) (39 in Old Testament and 27 in the New The e-Sword desktop application uses 3-letter abbreviations for the books of the Bible, Testament).

3ISV is the International Standard Version

 ${}^{2}$ KJV is the King James Version

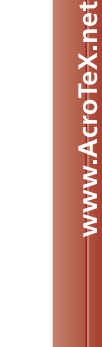

10

<span id="page-9-0"></span>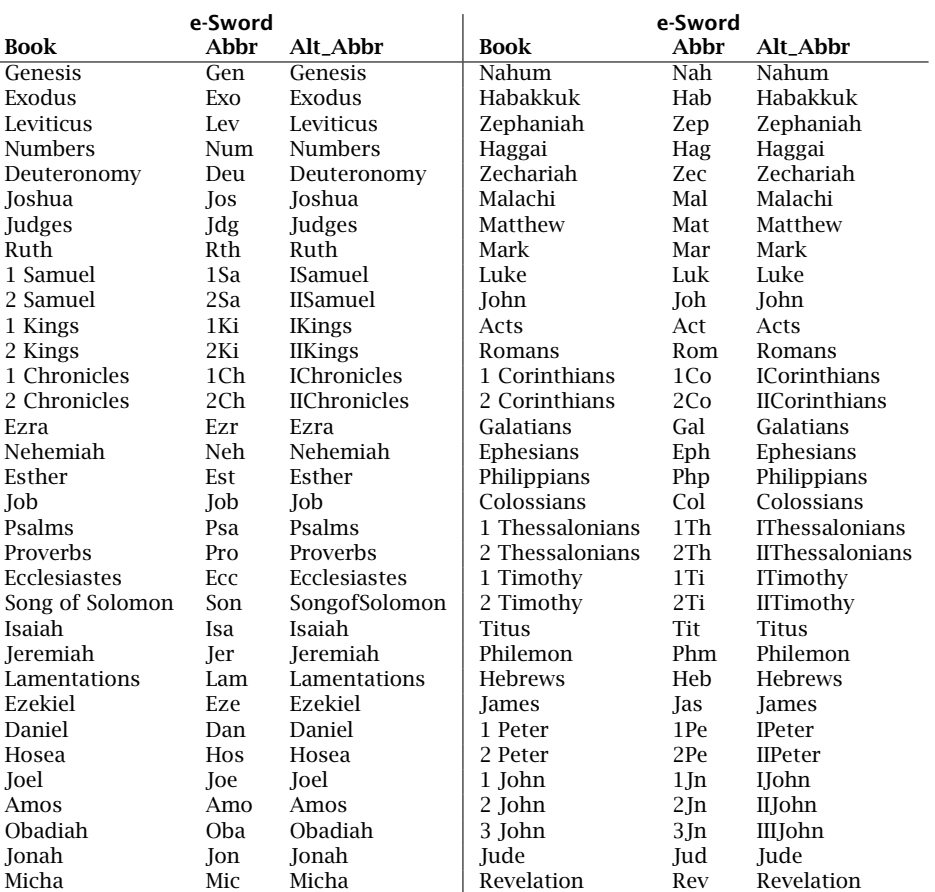

Table 1: e-Sword abbreviations

# **3. The fetchbibpes Package**

The problem of fetching Bible verses was suggested to me by my friend Tom Price. He plans to write Bible lessons, notes and handouts will be prepared using LATEX and these packages (bibpes and fetchbibpes).

This is a companion package to bibpes. Use the commands of this package to fetch the Bible passages that the bibpes package has defined.

#### **3.1. The fetch verse commands**

The major commands of this package are \fetchverse and \fetchverses, latter one being more powerful than the former. The syntax for these two are,

The fetchbibpes Package 11 and 12 and 12 and 12 and 12 and 12 and 12 and 12 and 12 and 12 and 12 and 12 and 12 and 12 and 12 and 12 and 12 and 12 and 12 and 12 and 12 and 12 and 12 and 12 and 12 and 12 and 12 and 12 and 12

```
\left\{ \text{opts } \right\} (fetchverse[ opts ]{ book_{\sqcup} ch : vrs } \qquad \qquad 0 @\fetchverses*[ opts ]{ book <sub>⊔</sub> ch : vrs }     |②④
\fetchverses*[ opts ]{ book <sub>⊔</sub> ch : vrs -}    |③④
\fetchverses*[ opts ]{ book_{\sqcup} ch : vrs_{1} - vrs_{2} }|
```
 e-Sword uses (refer to the **e-Sword Abbr** column of [Table 1\)](#page-9-0) or one of the alternate ab- breviations, seen in the **Alt\_Abbr** column of [Table 1;](#page-9-0) ch : vrs is a chapter-verse refer- (plural) command can fetch a single verse ( ch : vrs ) or can fetch *multiple verses* (as in lines ��and ). The run of verses must all be from the same chapter. The '\*' parameter where *opts*, discussed in ['The options of the fetch verse commands'](#page-11-0) on page [12,](#page-11-0) are any of the supported options; book is either the three letter book abbreviation that ence. The \fetchverse command only fetches a *single verse*, while the \fetchverses is optional, when present, the book and verse references are shown, otherwise they are not. We illustrate with Gen 1:1, Gen 1:1-2, and Gen 1:1-2.

When the upper bound of the range is not specified, as in  $\mathcal{D}$ , the passages are displayed from the starting verse until the *first undefined verse* (with the same chapter number *ch*). This 'open-ended run' may go to the end of the chapter (if all verses are defined), or just run unto there are no more verses from that chapter.

We present some simple examples of the syntax variations of \fetchverses:

- $\mathcal{O}(\mathcal{A})$  fetchverse{Gen 1:1}: (Gen 1:1) In the beginning God created the heaven and the earth.
- ➁ \fetchverses{Gen 1:1}: In the beginning God created the heaven and the earth.
- ➂ \fetchverses{Gen 1:1-}: In the beginning God created the heaven and the earth.  $^{2}$ And the earth was without form, and void; and darkness was upon the face of the deep. And the Spirit of God moved upon the face of the waters. 3And God said, Let there be light: and there was light. <sup>4</sup>And God saw the light, that it was good: and God divided the light from the darkness. 5And God called the light Day, and the darkness he called Night. And the evening and the morning were the first day.

\fetchverses\*{Gen 1:1-2}: (Gen 1:1-2) In the beginning God created the heaven and the earth. 2And the earth was without form, and void; and darkness was upon the face of the deep. And the Spirit of God moved upon the face of the waters.

\fetchverses{Gen 1:1-2}: In the beginning God created the heaven and the earth.  $2$ And the earth was without form, and void; and darkness was upon the face of the deep. And the Spirit of God moved upon the face of the waters.

Though the thee-letter abbreviations are preferred for the book names, fetchbibpes does support an alternate set of names as seen in the **Alt\_Abbr** column of [Table 1.](#page-9-0)

- \fetchverse{Genesis 1:1}: (Gen 1:1) In the beginning God created the heaven and the earth.
- \fetchverse{IKings 1:1}: (1Ki 1:1) Now king David was old and stricken in years; and they covered him with clothes, but he gat no heat.

<span id="page-11-0"></span>• \fetchverses\*{ICorinthians 1:1-2}: (1Co 1:1-2) Paul, called to be an apostle of Jesus Christ through the will of God, and Sosthenes our brother, 2Unto the church of God which is at Corinth, to them that are sanctified in Christ Jesus, called to be saints, with all that in every place call upon the name of Jesus Christ our Lord, both theirs and ours:

• **Fetching a verse that is not available.**

An error that can occur surely. For example,

\fetchverse{Gen 1:11} (Gen 1:11) **??**(Gen 1:11 KJV)**??**

In this case, there is no Gen 1:11, the first chapter only has 10 verses. Instead of the passage, the marker **??**(Gen 1:11 KJV)**??** appears. This signals that the passage is undefined.

Another possibility is that the passages are not in any of the DEF files you've input into the current document.

```
\fetchverses{Gen 2:1-3} 
??(Gen 2:1 KJV)?? 2??(Gen 2:2 KJV)?? 3??(Gen 2:3 KJV)??
```
In this case, chapter 2 of the book of Genesis was not input into the current document, so fetchbibpes cannot find them, and marks which of the verses were not found.

Another error is simply mistyping the passage reference, for example, the declaration,

\fetchverse{gen 1:1} yields (**??**gen**??** 1:1) **??**(gen 1:1 KJV)**??**

Notice that the reference label (**??**gen**??** 1:1) has '**??**' around the *book name*, this means that the book name is not recognized, possibly a misspelling. In this case, 'gen' should be 'Gen'. A warning message appears in the log.

One last common mistake is to use \fetchverse (singular) when \fetchverses (plural) is needed; for example,

\fetchverse{ICorinthians 1:1-2} yields (1Co 1:1-2) **??**(1Co 1:1-2 KJV)**??**

In this case, we referenced a range of verses, but used \fetchverse to fetch. It is perhaps always better to use \fetchverses for single and multiple verses.

# • **The options of the fetch verse commands**

In this section, we describe the  $opts$  argument of the fetch verse commands. These options control how the book names are displayed.

abbr= esword|none|long|short The abbr key designates how the book reference is displayed, possible values are esword, none, long, and short. Specifying abbr is equivalent to abbr=esword. Initially, we set abbr=esword.

# <span id="page-12-0"></span>**Examples**

- $\setminus$  fetchverse [abbr=esword] {Gen 1:1}: (Gen 1:1) In the beginning God created the heaven and the earth.
- \fetchverse[abbr=none]{Gen 1:1}: (Genesis 1:1) In the beginning God created the heaven and the earth.
- \fetchverse[abbr=long]{Gen 1:1}: (Gen. 1:1) In the beginning God created the heaven and the earth.
- \fetchverse[abbr=short] {Gen 1:1}: (Gn. 1:1) In the beginning God created the heaven and the earth.
- roman= true|false The roman key determines how book numbers are displayed, '1 Corinthians' versus 'I Corinthians', for example. Possible values are true (use roman letters) of false (use arabic numbers). Specifying roman without a value is equivalent to roman=true. Initially, we set roman=false.

This key has no effect when abbr=esword.

# **Examples**

- (1 Cor. 1:1) Paul, called to be an apostle of Jesus Christ through the will of God, and Sosthenes our brother,
- (I Cor. 1:1) Paul, called to be an apostle of Jesus Christ through the will of God, and Sosthenes our brother,
- from= KVJ|KVJ+|ISV The value of the from key is the Bible translation to be used. For example, from=ISV.

Example \fetchverse[abbr=none,from=ISV]{Gen 1:1} yields,

(Genesis 1:1) In the beginning, God created the universe.

The from key, only supports values KJV, KJV+, ISV, these are the versions of the Bible are free versions available from e-Sword commonly used. When the from key is not specified, the default Bible is usef, see [Section 3.3](#page-23-0) for more information on setting the default Bible. Initially, the default Bible is set to KJV; thus, \fetchverse{Gen 1:1} fetches Genesis 1:1 from the KJV, if defined.

If you want to add other Bibles use the \addtoBibles to declare them. See Sec[tion 3.3 for more information on this command.](#page-23-0) 

alt= word The value word is a single word (containing no spaces). The fetchbibpes fetches the verses in the DEF files, as originally obtained from the e-Sword application. These verses are without formatting or emphasis or color. By handediting selected DEF files, you can create rich text Bible passages and retrieve them through the alt key. For example, we edit the file containing Gen 1:1 KJV and add a line:

```
\BV(Gen 1:1 KJV) In the beginning 
    God created the heaven and the earth.\null 
\BV(Gen 1:1 KJV Alt) \dots
    \emph{God created the heaven and the earth}.\null
```
(Lines are wrapped around above to fit within the margins, this *should not be done*  in the DEF file itself.) To access this alternate version of Gen  $1:1$ , we use the alt key.

\fetchverse{Gen 1:1}

(Gen 1:1) In the beginning God created the heaven and the earth.

\fetchverse[alt=Alt]{Gen 1:1}

(Gen 1:1) …*God created the heaven and the earth*.

There can be many variations on verses,  $alt=At$ ,  $alt=Alt1$ ,  $alt=Color$ , and so on.

When you edit a DEF file to add an alternate version, there must be a space between the Book (KJV), for example) and the word ( $\N$ V(Gen 1:1 KJV Alt)).

Beginning at date  $2016/11/07$ , the behavior of the alt key is modified. If you specify an alternate version, say alt=Alt (\fetchverse[alt=Alt]{Gen 1:1}) and that alternate version is *not available* (undefined), fetchbibpes attempts to typeset the the same verse with no alt key, and writes an informative message to the log. The previous behavior is to mark that passage with '??', which indicates the passage is undefined. This new behavior also manifests itself with the  $alt*$ key. The demo file bibpes\_alt-star.tex tests this new behavior.

The command \useOldAlt reverts to the old behavior of alt and \useNewAlt to returns to the new behavior. The default is \useNewAlt.

alt\*=  $list-of-words$  The parameter  $list-of-words$  is a comma-delimited list of alt keywords. Empty entries are supported. Perhaps an example before further explanation.

\fetchverses[alt\*={Alt1,,,Alt2,,Alt1}]{Gen 1:1-10}

The fetchbibpes package typesets the following verses: Gen 1:1 Alt1, Gen 1:2, Gen 1:3, Gen 1:4 Alt2, Gen 1:5, Gen 1:6 Alt1, Gen 1:7, Gen 1:8, Gen 1:9, Gen 1:10. If any of the alt versions are undefined, fetchbibpes typesets the passage with no alt key specified and an informative message is written to the log.

The demo file bibpes\_alt-star.tex tests this feature.

transl= text The transl key is an annotation key that appends text ( $text$  ) on the end of the Bible reference, such as a translation abbreviation, transl=KJV.

<span id="page-14-0"></span>**Examples** We annotate the translation version using 'King James Version'.

\fetchverse[abbr=none,transl=King James Version]{Gen 1:1}

(Genesis 1:1 King James Version) In the beginning God created the heaven and the earth.

Normally, the version abbreviation is used as the  $text$ :

\fetchverse[abbr=none,transl=KJV]{Gen 1:1}

(Genesis 1:1 KJV) In the beginning God created the heaven and the earth.

from\*= version The from\* combines the actions of the options from and transl and is equivalent to from= version, transl= version. Here version must be a recognized version of the Bible available on your computer.

Example \fetchverse[abbr=none,from\*=ISV]{Gen 1:1} yields,

(Genesis 1:1 ISV) In the beginning, God created the universe.

The value of the from\* key must be a valid value of the from key.

 is any color specification accepted by the \color macro of the color or xcolor pcolor= color Use the pcolor key to color the passage text. The value color package.

**Example** \fetchverses\*[pcolor=blue]{Gen 1:1-2}

(Gen 1:1-2) In the beginning God created the heaven and the earth.  ${}^{2}$ And the earth was without form, and void; and darkness was upon the face of the deep. And the Spirit of God moved upon the face of the waters.

The coloring includes the two tokens placed by the enclosewith key.

Note that the verse numbers are also colored; to typeset the verse number in black, say, redefine \verseFmt. For example

```
\renewcommand\verseFmt[1]{{\normalcolor\verseFmtDef{#1}}}
```
the above passage becomes,

(Gen 1:1-2) In the beginning God created the heaven and the earth.  ${}^{2}$ And the earth was without form, and void; and darkness was upon the face of the deep. And the Spirit of God moved upon the face of the waters.

The general treatment of \verseFmt is taken up in [Section 3.5](#page-27-0) on page 28.

In the option list of a fetch command, declaring pcolor (without a value) causes the passage text to be colored the default color (usually black). All changes in the option list are local to the passage, but you can use \useBookStyle to set 'global' options. Continue reading on this subject, beginning with the named paragraph **The [\useBookStyle](#page-24-0) command** on page 25.

The fetchbibpes Package 16 and the set of the set of the set of the set of the set of the set of the set of the set of the set of the set of the set of the set of the set of the set of the set of the set of the set of the

pformat= various Use the pformat key to change the formatting (or style) of the passage text. The various argument should be style declarations, such as \bfseries, \itshape, \slshape, \sffamily, and so on, but can be anything that does not take an argument.

**Example** \fetchverses\*[pformat=\slshape]{Gen 1:1-2}

 (Gen 1:1-2) *In the beginning God created the heaven and the earth. 2And the earth was without form, and void; and darkness was upon the face of the deep. And the Spirit of God moved upon the face of the waters.*

More than one formatting command may be used; for example, to obtain bold slant passage text, we declare pformat=\bfseries\slshape.

See the format key for formatting the passage reference.

delims=  $tok_1tok_2$  The delims key takes a value of two characters (or tokens or groups enclosed in braces  $({}_{1}$ }) used to set off the Bible reference. The default is delimin=().

If delims appears in the option list without a value, then there are no characters delimiting the Bible passage.

## **Examples**

1. \fetchverse[abbr=none,delims]{Gen 1:1}

Genesis 1:1 In the beginning God created the heaven and the earth.

2. \fetchverse[abbr=none,delims={[]}]{Gen 1:1}

[Genesis 1:1] In the beginning God created the heaven and the earth.

3. \fetchverse[abbr=none.delims={According to  $\{3, \}$ }{Gen 1:1}:

According to Genesis 1:1, In the beginning God created the heaven and the earth.

As seen in item 2, delimiters of '[]' must be enclosed in braces because this all takes place within an optional argument, without the braces, the parsing of the optional argument fails. The delims expects two tokens, they need not be characters, they can be anything, as long as they are enclosed in matching braces. In item 3, we set delims={According to  $\}$ {, }, the first token is placed before the passage reference, the second after; this results in a phrase that leads up to the passage itself.

enclosewith=  $tok_1$ tok<sub>2</sub>|\quote The enclosewith key takes either a two-token argument or the command \quote. The latter is used to enclose the passage in quotation marks. The tokens are placed as follows:  $tok_1$  passage tok<sub>2</sub>. When \quote is specified tok<sub>1</sub> ={"} (left quote) and tok<sub>2</sub> ={"} (right quote).

**Example** Enclose the passage in quotation marks:

# The fetchbibpes Package 17 and 2008 17 and 2008 17 and 2008 17 and 2008 17 and 2008 17 and 2008 17 and 2008 17 and 2008 17 and 2008 17 and 2008 17 and 2008 17 and 2008 17 and 2008 17 and 2008 17 and 2008 17 and 2008 17 and

\fetchverse[delims={According to }{,},enclosewith=\quote]{Gen 1:1} According to Genesis 1:1, "In the beginning God created the heaven and the earth."

\fetchverses[delims={According to }{,},

enclosewith={\quillemotleft\space}{ \quillemotright}]{Gen 1:1-2} « In the beginning God created the heaven and the earth. 2And the earth was without form, and void; and darkness was upon the face of the deep. And the Spirit of God moved upon the face of the waters. »

The enclosewith key must be used wisely as some passages, depending on the translation, already contain single and/or double quotation marks.

format= value The format key is a general key for making formatting declarations, for example, we format the reference using format=\bfseries\sffamily.

 passage: **(Gen 1:1)** In the beginning God created the heaven and the earth. **Example** \fetchverse[format=\bfseries\sffamily]{Gen 1:1} produces the

 The formatting only effects the passage label (reference) **Gen 1:1** and its surrounding delimiters.

caps= true|false Specifying the caps key displays the chapter name (the passage reference or label) in capital letters 'GENESIS' versus 'Genesis'. Specifying caps without a value is equivalent to caps=true.

**Example** Capitalize the full book name and while we're at it we format the passage reference as well.

\fetchverse[format=\bfseries\sffamily,abbr=none,caps]{Gen 1:1}

**(GENESIS 1:1)** In the beginning God created the heaven and the earth.

showfirst= true|false The showfirst key is a Boolean, which if true, the first verse number is typeset. The default is false, the first verse number is not typeset. Specifying showfirst without a value is equivalent to showfirst=true.

**Examples** We compare the passages Gen 1:1-2 with and without first verse number:

• \fetchverses[showfirst]{Gen 1:1-2}

<sup>1</sup>In the beginning God created the heaven and the earth. <sup>2</sup>And the earth was without form, and void; and darkness was upon the face of the deep. And the Spirit of God moved upon the face of the waters.

• \fetchverses{Gen 1:1-2}

In the beginning God created the heaven and the earth. 2And the earth was without form, and void; and darkness was upon the face of the deep. And the Spirit of God moved upon the face of the waters.

shownone When this valueless key is specified, no verse numbers are shown for the passage. In this case, the showfirst key has no effect.

#### The fetchbibpes Package 18 and 2008 18 and 2008 18 and 2008 18 and 2008 18 and 2008 18 and 2008 18 and 2008 18 and 2008 18 and 2008 18 and 2008 18 and 2008 18 and 2008 18 and 2008 18 and 2008 18 and 2008 18 and 2008 18 and

Example \fetchverses[shownone]{Gen 1:1-3} fetches the passage, no verse numbers are shown.

In the beginning God created the heaven and the earth. And the earth was without form, and void; and darkness was upon the face of the deep. And the Spirit of God moved upon the face of the waters. And God said, Let there be light: and there was light.

useperiod= true|false The useperiod key is a Boolean, which if true a period follows any abbreviation of a book name. If useperiod=false no period is affixed. The default is true. ('Matt.' versus 'Matt', for example.)

#### **Examples**

• \fetchverse[abbr=long]{Mat 2:1}

(Matt. 2:1) Now when Jesus was born in Bethlehem of Judaea in the days of Herod the king, behold, there came wise men from the east to Jerusalem,

• \fetchverse[abbr=long,useperiod=false]{Mat 2:1}

(Matt 2:1) Now when Jesus was born in Bethlehem of Judaea in the days of Herod the king, behold, there came wise men from the east to Jerusalem,

The period is used by default, you must say useperiod=false to remove it. This option is not obeyed when abbr=esword (or just abbr, the default).

citeatend= true|false The citeatend key is a Boolean, which if true, places the citation reference at the end of the passage. Specifying citeatend without a value is equivalent to citeatend=true.

Example \fetchverses\*[citeatend,showfirst]{Gen 1:1-2}

<sup>1</sup>In the beginning God created the heaven and the earth. <sup>2</sup>And the earth was without form, and void; and darkness was upon the face of the deep. And the Spirit of God moved upon the face of the waters. (Gen 1:1-2)

It is possible to control the positioning of the citation using additional features, yet to appear in the record, refer to [Section 3.3.](#page-23-0)

nocite The nocite key is only obeyed with the \fetchverse command. If present, the citation for the passage does not appear.

Example \fetchverse[nocite]{Gen 1:1} displays as:

In the beginning God created the heaven and the earth.

Of course, the citation would normally appear prior to the appearance of the passage. The above passage is equivalent to  $\text{tetchverses}\$  (Gen 1:1}.

For \fetchverse, the citation appears by default, you must force it away with nocite; for \fetchverses, the citation *does not appear by default*, to make it appear, use \fetchverses\*.

priorref= value The value of priorref is placed just before the book reference ( value {\book@passage}). The book reference itself (\book@passage) is enclosed in braces so value can be a macro with one argument.

**Example** Place the passage reference in the margin. The command \mpfmt is defined locally, within the quote environment.

\fetchverses\*[priorref=\mpfmt,delims]{Gen 1:1-2}

Gen 1:1-2 In the beginning God created the heaven and the earth.  ${}^{2}$ And the earth was without form, and void; and darkness was upon the face of the deep. And the Spirit of God moved upon the face of the waters.

The definition of \mpfmt within the quote environment is

\def\mpfmt#1{\afterRef{{}}\marginpar{\small\raggedleft#1}}

The \afterRef command is described later in this documentation.

ltxquotes If this key is present (it has no value), it is assumed that the corresponding passage or passages uses ETEX style quotes, as in ``God's grace'' or `God's grace'. Such a situation can occur if you've hand-edited the DEF file that contains the passages of interest. In this case you want to use the ltxquotes open key with the \fetchverses command; for example,

\fetchverses\*[ltxquotes,from\*=NKJV]{Mat 8:5-13}

(Mat 8:5-13 NKJV) Now when Jesus had entered Capernaum, a centurion came to Him, pleading with Him,  $6s$ aying, "Lord, my servant is lying at home paralyzed, dreadfully tormented." 7And Jesus said to him, "I will come and heal him." <sup>8</sup>The centurion answered and said, "Lord, I am not worthy that You should come under my roof. But only speak a word, and my servant will be healed. <sup>9</sup>For I also am a man under authority, having soldiers under me. And I say to this one, 'Go,' and he goes; and to another, 'Come,' and he comes; and to my servant, 'Do this,' and he does it." 10When Jesus heard it, He marveled, and said to those who followed, "Assuredly, I say to you, I have not found such great faith, not even in Israel!  $^{11}$ And I say to you that many will come from east and west, and sit down with Abraham, Isaac, and Jacob in the kingdom of heaven.  $^{12}$ But the sons of the kingdom will be cast out into outer darkness. There will be weeping and gnashing of teeth."  $13$ Then Jesus said to the centurion, "Go your way; and as you have believed, so let it be done for you." And his servant was healed that same hour.

This particular passage has been hand-edited, and uses LATEX quotation marks.

There are two commands related to ltxquotes, these are \LaTeXQuotesOn and \LaTeXQuotesOff, the default is \LaTeXQuotesOff. The option ltxquotes executes \LaTeXQuotesOn within a group. In extraordinary situations, these commands my be explicitly expanded by the document author.

Refer to Section [3.14](#page-38-0) for a discussion of quotation marks and apostrophes.

The fetchbibpes Package 20 and 20 and 20 and 20 and 20 and 20 and 20 and 20 and 20 and 20 and 20 and 20 and 20 and 20 and 20 and 20 and 20 and 20 and 20 and 20 and 20 and 20 and 20 and 20 and 20 and 20 and 20 and 20 and 20

replace={ find<sub>1</sub> }{ replc<sub>1</sub> }{ find<sub>2</sub> }{ replc<sub>2</sub> }...{ find<sub>k</sub> }{ replc<sub>k</sub> }

The key performs (multiple) find and replace operations. There must be an even number of arguments. For each pair,  $find<sub>i</sub>$  is searched for and replaced by replc<sub>i</sub>. This is an exact match search. A command in the replc<sub>i</sub> argument might need to be protected using \protect.

For example,

\fetchverse{Mat 2:1}

(Mat 2:1) Now when Jesus was born in Bethlehem of Judaea in the days of Herod the king, behold, there came wise men from the east to Jerusalem,

As a stand alone quote, you'll note that the passage ends with a comma; we want to change this to a period. Also, just to demonstrate multiple find and replace, we'll also replace every instance of 'Jesus' with 'Jesus'.

```
\fetchverse[replace={Jerusalem,}{Jerusalem.} 
   {Jesus}{\textcolor{red}{Jesus}}]{Mat 2:1}
```
(Mat 2:1) Now when Jesus was born in Bethlehem of Judaea in the days of Herod the king, behold, there came wise men from the east to Jerusalem.

There are two commas in the sentence, so we must characterize the comma we want to replace, the one that follows 'Jerusalem'.

**Rule:** Do *plain text replacements first* followed by any formatted text replacements last.

```
\fetchverse[replace={Jerusalem,}{Jerusalem.} 
   {Jerusalem}{\textbf{Jerusalem}}]{Mat 2:1}
```
(Mat 2:1) Now when Jesus was born in Bethlehem of Judaea in the days of Herod the king, behold, there came wise men from the east to **Jerusalem**.

succeeds whereas,

```
\fetchverse[replace={Jerusalem}{\textbf{Jerusalem}} 
   {Jerusalem,}{Jerusalem.}]{Mat 2:1}
```
(Mat 2:1) Now when Jesus was born in Bethlehem of Judaea in the days of Herod the king, behold, there came wise men from the east to **Jerusalem**,

fails. Notice the comma (,) was not replaced by a period (.). After the first replacement, where is no string 'Jerusalem,', there is '\textbf{Jerusalem},'.

Additional examples are found in the sample files bibpes\_replace.tex and in bibpes\_replaces.tex that accompany this distribution. Examples include some 'creative' use of replace.

The fetchbibpes Package 21 and 22 and 22 and 22 and 22 and 22 and 22 and 22 and 22 and 22 and 22 and 22 and 22 and 22 and 22 and 22 and 22 and 22 and 22 and 22 and 22 and 22 and 22 and 22 and 22 and 22 and 22 and 22 and 22

 **The replace key and \fetchverses.** A more detailed understanding of how replace works when retrieving multiple verses with \fetchverses is needed. The replace algorithm is run on *each verse* individually – not on the combined verses – as it is retrieved. This fact leads us to another rule.

**Rule:** The find text should only match text within a single verse, not across several verses, for such a match will never be successful. Restrict your searches to match fragments within a single verse.

There is a command that may be useful with the replace key.

```
\qquad
```
The command defines another command  $\{\text{cm}$ , the action of this command is to gobble up all token between it and the *word*. The need for such a command arose when find text contains one or more of the active characters. (The active characters are the single left quote  $(\cdot)$ , the single right quote or apostrophe  $(\cdot)$ , and the double quote (").) It is difficult to make things work (find/replace) when there is one of these active characters in the find text. Below is an example from bibpes\_replaces.tex. We quote a passage from Gal 1:15-16:

\fetchverses\*[from\*=NKJV]{Gal 1:15-16}

(Gal 1:15-16 NKJV) But when it pleased God, who separated me from my mother's womb and called me through His grace,  $16$  to reveal His Son in me, that I might preach Him among the Gentiles, I did not immediately confer with flesh and blood,

We want to annotate this passage by removing unwanted sentence fragments, so we can concentrate on the teaching of the passage. Note that mother's womb is part of verse 15, the problem is to deal with the apostrophe.

```
1\gobbleto{and}{\gobbletoand}\gobbleto{blood,}{\gobbletoblood}
```

```
2 \fetchverses*[from=NKJV.replace=
```

```
3 {But when}{\leavevmode\ldots when}
```

```
4 {who separated me from my}{who\gobbletoand}
```

```
5 {, that I might preach Him}{ \ldots\gobbletoblood}
```

```
6 ] {Gal 1:15-16}
```
Prior to the passage, we make two declarations \qobbleto{and}{\qobbletoand} and \qobbleto{blood,  ${\q0b}$ }{\qobbletoblood}, and insert them into our replace text, as seen above.

(Gal 1:15-16) ...when it pleased God, who called me through His grace,  $^{16}$ to reveal His Son in me …

In line (4) of the verbatim listing above, we fine the text who separated me from my (could have been shorter) and replace it by who\gobbletoand. The \gobbletoand command is inserted just after 'who', and will gobble everything that follows it up to and including the word 'and. Included in the gobbled text

<span id="page-21-0"></span>is the active character ', which now causes no grief. In line (5), another 'gobblereplacement' is performed for a very long passage (containing no active characters). In this way, Biblical fragments may be displayed.

Obviously, great care must be taken to prevent unwanted replacements. The find text must characterize what is to be found. Always check your work to make sure you are getting the targeted replacement and not spurious replacement.

The replace option is a quick and easy way of making minor editorial adjustments to the passage. Major revisions, such putting the Jesus' words in red as some translations do, require editing the DEF file and creating alternate passages; for more information on how to create alternate passages, refer to the alt key on [page 13.](#page-12-0)

localdefs= *localdefs* Use the localdefs key to pass macro definitions into the group in which \fetchverse and \fetchverses operate. Any definitions, or other ET<sub>E</sub>X constructs, should not take up any space, nor should they disturb the  $\rm ETrX$  code of  $\text{etchverses}$ . The application of this key is to the  $\q$ obbleto command. Pass any  $\q$ obbleto declarations through the localdefs key to make them local to the group.

The 'Gal 1:15-16' passages above were made within a quote environment, which made the \qobbleto declarations local; to quote the same passage outside of an enclosing group, yet avoiding a global declaration, use the localdefs key.

```
\fetchverses*[from=NKJV, 
    localdefs={\gobbleto{and}{\gobbletoand}% 
        \gobbleto{blood,}{\gobbletoblood}}, 
    replace= 
        {But when}{\leavevmode\ldots when} 
        {who separated me from my}{who\gobbletoand} 
        \{, that I might preach Him}\{\ \ldotp\}dots\gobbletoblood}
]{Gal 1:15-16}
```
This code expands to: (Gal 1:15-16) …when it pleased God, who called me through His grace,  $^{16}$  to reveal His Son in me ...

Note that because  $\qquad$ obbleto{blood, } contains a comma, we must enclose the value of localdefs in braces so xkeyval will parse it correctly.

The above example appears in bibpes\_replaces.tex.

 **Predefined options using a 'helper' command.** It can become tedious to type the various options, nothing can be done about that, but if you use the same collection of options consistently, you can package them in a 'helper' command:

```
\newcommand{\Optsi}{pcolor=blue,format=\bfseries,abbr=none}
```
Then you can say,

\fetchverses\*[**\Optsi**, more\_options ]{Gen 1:1-2}

<span id="page-22-0"></span>**Important.** The placement of the 'helper' command is important, it should placed just to the right of the left bracket ([), as shown above. The first token (\Optsi) is expanded using the T<sub>E</sub>X primitive \expandafter, which is a limited kind of expansion.

\fetchverses\*[\Optsi,caps]{Gen 1:1-2}

 **(GENESIS 1:1-2)** In the beginning God created the heaven and the earth. 2And the earth was without form, and void; and darkness was upon the face of the deep. And the Spirit of God moved upon the face of the waters.

## **3.2. Package options**

The basic syntax for fetchbibpes is as follows:

```
\usepackage[% 
    useverses=\{ 1ist \},
    deffolder= path,
    useselverses, 
    usesr,ignorecfg 
]{fetchbibpes}
```
## **Description of options**

useverses= $\{ 1ist \}$  The useverses option is the way the DEF files are input into the document. The value of useverses is  $\{list\}$ , a comma-delimited base names for DEF file created by bibpes. The listed base name DEF files contain verses that are to be referenced and fetched from the files. These files should be located in the folder containing the source file of the document or in the search path of your LATEX distribution. For example,

\usepackage[useverses={Gen1,Mat2,Rom1,1Cor1}]{fetchbibpes}

The items listed in the *comma-delimited* list are the base names of the DEF files to be input. The above assumes the listed files (Gen1.def, Mat2.def, Rom1.def,  $1$ Cor $1$ . def) are in the folder of the source file, or in the search path of your  $ETrX$ system.

- useverses=none There is a second form for the useverses option where the value is not a  $list$ , but the word 'none'. When useverses does not appear in the option list, or has no value, a LATEX warning is generate to remind you to specify one or more DEF files. To suppress this warning, use the special of 'none', in which case no DEF files are expected to be input into the document. When using this option, you normally manually manage the Biblical passages by using the declareBVs environment, which is covered in [Section 3.11](#page-33-0) on page 34.
- deffolder= path Through deffolder key you can specify the path to the DEF files. Ideally, path is a subfolder of your source file. Do not place a forward slash  $('')$  at the end of the path, this is done internally only if path is nonempty.

```
\usepackage[% 
    useverses={Gen1,Mat2,Rom1,1Cor1}, 
    deffolder=mydeffiles 
]{fetchbibpes}
```
Here,  $\text{ETr}X$  looks for the listed files (Gen1.def, Mat2.def, Rom1.def, 1Cor1.def) in the folder mydeffiles, which is a subfolder of the source file.

This key is useful if you want to remove the clutter of numerous DEF files from the root folder of your source file.

- useselverses is an option that tries to economize memory usage, refer to Section [3.9](#page-31-0)  for details.
- fetchsubtr is an option that includes code to extract substrings from a verse. See [Section 3.12](#page-33-0) for details.
- usesr is a specialize option that brings in the definition of the  $\s$ r command, see [Section 3.10](#page-32-0) for more information.
- ignorecfg When this key is present (no value is required), the CFG file for this package (fbpes.cfg) is *not loaded*. Refer to [Section 3.7](#page-29-0) for more information on the CFG file.

**Demo file:** bibpes\_tst.tex.

## **3.3. Supporting commands for fetching verses**

# • **Adding Bibles**

Suppose you want to fetch verses from the American Standard Version (ASV) and Young's Literal Translation (YLT), first download them (if not already on your system) using the e-Sword desktop application; second, use the \addtoBibles command to add them to the list of supported Bible versions.

# \addtoBibles{ list }

This command is placed in the preamble,  $list$  is a comma delimited list of e-Sword Bible translation abbreviations. (These are apparent when you make your choice of Bible version to download.) For example, place

\addtoBibles{ASV,YLT}

in the preamble to specify the American Standard Version (ASV) and Young's Literal Translation (YLT), assuming these versions are available on your system.

**Example** \fetchverses[from=YLT]{Gen 1:1-2} yields,

In the beginning of God's preparing the heavens and the earth– $2$ the earth hath existed waste and void, and darkness is on the face of the deep, and the Spirit of God fluttering on the face of the waters,

# <span id="page-24-0"></span>• **Setting the default Bible**

You can set your own default Bible using the \defaultBible command.

\defaultBible{ transl }

where  $trans1$  is the name of a Bible translation assigned by the e-Sword application. The name trans1 must be a recognized Bible translation: KJV, KJV+, ISV, or any Bible translation registered by the \addtoBibles command.

of the from key of the fetch commands. Other than the ones initially defined (KJV, KJV+, and ISV), Bible can be added on with the \addtoBibles command, or by redefining the from key, perhaps in the CFG; see [Section 3.7](#page-29-0) for more information on how to do this.

**Example** Purchase, download and install NKJV (a premium Bible) and declare in a document:

```
\addtoBibles{NKJV} 
\defaultBible{NKJV}
```
With these declarations, the command \fetchverse{Gen 1:1} fetch Gen 1:1 from NKJV, assuming such verses exist in any of the DEF files that are specified by the useverses option.

• **The \useBookStyle command**

You can design your own default key-values using the \useBookStyle command.

\useBookStyle{ opts }

where *opts* is a comma-delimited list of key-values for the fetch verses commands. This command may be used in the body of the document to change the style.

**Example** Declaring \useBookStyle{abbr=none,roman}\fetchverse{1Co 1:1} produces the following passage:

(I Cor. 1:1) Paul, called to be an apostle of Jesus Christ through the will of God, and Sosthenes our brother,

The fetchbibpes package uses \useBookStyle to initially declare,

\useBookStyle{abbr,roman=false,from,transl}

The changes are local to any group in which they are made.

 As with the fetch command options, see **Predefined options using a 'helper' command** [on page 22, the first token in the argument of](#page-21-0) \useBookStyle is expanded using \expandafter, this means that the first token can be a macro command of key-values; for example, \useBookStyle{\Optsi,caps} sets the book style to your favorite options (\Optsi), plus the caps option.

When declared outside a group, the changes are considered global, which may not always be what is wanted. For example, if we declare  $\useBookStyle\{pcolor=blue\}$ , then all passages are colored blue by default.

<span id="page-25-0"></span>\useBookStyle{pcolor=blue}

\fetchverse{Gen 1:1} results in (Gen 1:1) In the beginning God created the heaven and the earth. This may not be what is wanted within a paragraph presentation. To revert to default black passage text, use pcolor with no value. Thus, \fetchverse[pcolor]{Gen 1:1}, yields (Gen 1:1) In the beginning God created the heaven and the earth.

# • **\usePassage: The raw retrieval of a passage**

The \fetchverse and \fetchverses command are rather complex in that they must process any of the many options before it produces the passage. There may be an application to simply retrieving the passage without any frills; in this case use \usePassage:

\usePassage{ verse-ref }

where verse-ref is the argument of the  $\Bbb{V}$  command as it is specified in one of the DEF files. Thus, if we type \usePassage{Gen 1:1 KJV}, we get,

In the beginning God created the heaven and the earth.

That is, you get the 'raw' passage without any annotations (translation, book, chapter, verse, and so on). Only one passage (verse) may be retrieved this way.

#### **3.4. Setting various spaces**

 **The space prior to the reference for citeatend.** When the option citeatend=true, the \priorRefSpc command sets the spacing between the passage and the reference.

```
\priorRefSpc{ arg } (\space) 
Other choices for arg are \fbFitItIn and \fbFillRght
```
Without any declaration, the default argument is \space (shown in parentheses); other choices are also listed above for the  $arg$ . The  $arg$  can be some other custom declaration.

**Examples** We illustrate the effects of \priorRefSpc.

\fetchverses\*{Gen 1:1-2} (the default)

<sup>1</sup>In the beginning God created the heaven and the earth. <sup>2</sup>And the earth was without form, and void; and darkness was upon the face of the deep. And the Spirit of God moved upon the face of the waters. (Gen 1:1-2)

\priorRefSpc{\fbFillRght}\fetchverses\*{Gen 1:1-2}

<sup>1</sup>In the beginning God created the heaven and the earth. <sup>2</sup>And the earth was without form, and void; and darkness was upon the face of the deep. And the Spirit of God moved upon the face of the waters.

(Gen 1:1-2)

```
\priorRefSpc{\fbFitItIn}\afterBookSpc{\nobreak\ }% 
\fetchverses*{Gen 1:1-2}
```
The fetchbibpes Package 27 and 27 and 27 and 27 and 27 and 27 and 27 and 27 and 27 and 27 and 27 and 27 and 27 and 27 and 27 and 27 and 27 and 27 and 27 and 27 and 27 and 27 and 27 and 27 and 27 and 27 and 27 and 27 and 27

<sup>1</sup>In the beginning God created the heaven and the earth. <sup>2</sup>And the earth was without form, and void; and darkness was upon the face of the deep. And the Spirit of God moved upon the face of the waters. (Gen 1:1-2)

**Setting the space after the book name**

```
\afterBookSpc{ value }
                                 (\setminus_{\sqcup})\resetAfterBookSpc
```
The value of the  $\alpha$ fterBookSpc determines the spacing just after the book name and before the chapter and verse, it is normally a hard space  $(\setminus\hspace{-0.1cm}\setminus\hspace{-0.1cm}\cup$ ). However, you can pass a different value.

**Example** Illustrate the placement of the value of \afterBookSpc:

```
\afterBookSpc{\textbf{!!}}\fetchverse{Mat 2:1}\resetAfterBookSpc
```
(Mat**!!**2:1) Now when Jesus was born in Bethlehem of Judaea in the days of Herod the king, behold, there came wise men from the east to Jerusalem,

The command \resetAfterBookSpc resets the change by to its default. In the example, the use of \resetAfterBookSpc was not needed since the change occurred within a quote environment. A declaration of \afterBookSpc{} removes the space completely. There may be some application to this command.

**The space following the passage reference**

\afterRef{ value } (\@empty)

The \afterRef command places its value immediately following the passage *reference* when the option citeatend is *not in effect*:

```
\afterRef{\textbf{!!}}\fetchverses*{1Jn 1:1}
```
(1Jn 1:1)**!!**That which was from the beginning, which we have heard, which we have seen with our eyes, which we have looked upon, and our hands have handled, of the Word of life;

The default value is \space obtained by declaring \afterRef{} with the empty argument. To get no space after the passage reference and the beginning of the passage use  $\a$ fterRef{{}}; this latter declaration was used in the example of the priorref key of the fetch commands.

**The space between the book and book number**

```
\afterBookSpc{ value } (\space) 
\resetAfterBookSpc
```
The  $\alpha$  fterBookSpc places value between the book number and the book, if there is a book number. (E.g., 1 Corinthians).

<span id="page-27-0"></span>The fetchbibpes Package 28 and 28 and 28 and 28 and 28 and 28 and 28 and 28 and 28 and 28 and 28 and 28 and 28 and 28 and 28 and 28 and 28 and 28 and 28 and 28 and 28 and 28 and 28 and 28 and 28 and 2012 and 2012 and 2012

**Example** Remove the space and use roman numbers:

\afterNumSpc{}\fetchverse[abbr=none]{1Co 1:1}

(1Corinthians 1:1) Paul, called to be an apostle of Jesus Christ through the will of God, and Sosthenes our brother,

\afterNumSpc{}\fetchverse[abbr=none,roman]{1Co 1:1}

(ICorinthians 1:1) Paul, called to be an apostle of Jesus Christ through the will of God, and Sosthenes our brother,

Of course, the default is to leave a space between the number and the book.

\fetchverse[abbr=none,roman]{1Co 1:1}

(I Corinthians 1:1) Paul, called to be an apostle of Jesus Christ through the will of God, and Sosthenes our brother,

## **3.5. Formatting the verse numbers**

We define three commands to support the formatting of the verse numbers.

```
\renewcommand\verseFmt{ tex_code_for_#1 } 
\verseFmtReset
```
The definition of \verseFmt determines the formatting of the verse number in the passage; the argument of  $\verce{mt}$  (#1) is the verse number. There is a default definition is

\newcommand{\verseFmt}[1]{\verseFmtDef{#1}}

where \verseFmtDef is the default command to typeset the verse numbers as a superscript. (We don't present its definition in this documentation.)

After redefinition, to return to the default definition, just expand \verseFmtReset. Of course, \verseFmtDef may be redefined to have a different default definition. (Refer to fetchbibpes.dtx for its definition.)

Below are verses showing the default representation of the verse numbers.

(Genesis 1:1-5)<sup>1</sup>In the beginning God created the heaven and the earth. <sup>2</sup>And the earth was without form, and void; and darkness was upon the face of the deep. And the Spirit of God moved upon the face of the waters. 3And God said, Let there be light: and there was light.  $4$ And God saw the light, that it was good: and God divided the light from the darkness. <sup>5</sup>And God called the light Day, and the darkness he called Night. And the evening and the morning were the first day.

The verse numbers appear as superscripts prior to the passages.

However, this formatting can be redefined to obtain the style of numbers you want. In the passage that follows, I've changed the formatting style seen in some Bibles of the multiple passages.

## **GENESIS 1:1-5**

1 In the beginning God created the heaven and the earth.

2 And the earth was without form, and void; and darkness was upon the face of the deep. And the Spirit of God moved upon the face of the waters.

3 And God said, Let there be light: and there was light.

4 And God saw the light, that it was good: and God divided the light from the darkness.

5 And God called the light Day, and the darkness he called Night. And the evening and the morning were the first day.

```
\begin{quote} 
\newlength\verseBoxLength 
\settowidth{\verseBoxLength}{\normalsize\normalfont000}
\renewcommand{\verseFmt}[1]{\par\noindent
    \makebox[\verseBoxLength][c]{#1}} 
\afterRef{\par\kern3pt} 
\fetchverses*[showfirst,delims,caps, 
    format={\bfseries\sffamily},abbr=none]{Gen 1:1-5} 
\end{quote}
```
It is not necessary in this example for the changes occurred within a group, but to switch back to the default verse number style, we declare \afterRef{}\verseFmtReset.

The description of  $pcolor = color$  on [page 15](#page-14-0) has another example of redefining \verseFmt.

**See demo file:** See the demo file bibpes\_tst.tex for a working version of this example.

Immediately following the verse number is an opportunity to insert an additional command (as a function of the verse number).

```
\afterVerseFmt{\cmd} (\afterVerseFmt{})
```
where  $\{\text{cm}$  is a command taking one argument, the verse number. Consider the following quotation:

 **!!Verse 1!!**1In the beginning God created the heaven and the earth.**!!Verse 2!!** 2And the earth was without form, and void; and darkness was upon the face of the deep. And the Spirit of God moved upon the face of the waters.

The verbatim listing of the above is

```
\begin{quote}\def\mrk#1{\textbf{!!Verse~#1!!}}\afterVerseFmt{\mrk}
\fetchverses[showfirst]{Gen 1:1-2} 
\end{quote}
```
This is not a very interesting application, but a more interesting use of this command lies ahead. To revert to the default definition execute \afterVerseFmt{} with the empty argument.

#### <span id="page-29-0"></span>The fetchbibpes Package 30 and 30 and 30 and 30 and 30 and 30 and 30 and 30 and 30 and 30 and 30 and 30 and 30 and 30 and 30 and 30 and 30 and 30 and 30 and 30 and 30 and 30 and 30 and 30 and 30 and 30 and 30 and 30 and 30

#### **3.6. Dealing with** *Strong's Concordance* **numbers**

When the KJV+ is used, for example, the text is annotated with cross-references to *Strong's Concordance*. In the text file, the references are of the form 'G|H\d+', where \d+ means one or more natural numbers, 'G' and 'H' refer to the Greek and Hebrew scriptural texts. The references come through in the TXT files as 'G3739' or 'H7225'. When using the WinEdt editor, you can use a regular expression find and replace these references with command versions (e.g.,  $\G{3739}$  or  $\H{7225}$ ):

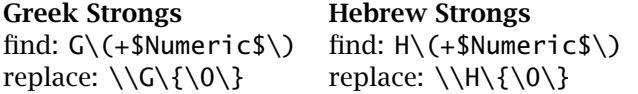

 **Macro File.** This can be done in either the TXT or DEF file. If you are using WinEdt, you extras folder. Open the TXT or DEF file (DEF preferred) in WinEdt. can use the specially written Macro File bibpes\_strongs.edt, which is found in the

**Procedure.** The procedure for using this Macro File is a follows: (1) Use the menu Macro > Execute Macro Script, browse for bibpes\_strongs.edt and select it; (2) the Find and Replace dialog box opens with various fields pre-filled; (3) Press 'Replace All', and the regular expression find and replace looks for expressions of the form Gnnnn or Hnnnn, and replaces them with  $\G$ {nnnn} and  $\H$ {nnnn}. The definitions of \G and \H follow; they may be redefined.

**Example** Below is an example from KJV+, with annotations to *Strong's Concordance*.

\fetchverses\*[useperiod=false,abbr=short,from\*=KJV+]{Rom 1:1} (Rm 1:1 KJV+) Paul,  $G3972$  a servant  $G1401$  of Jesus  $G2424$  Christ,  $G5547$  called  $G2822$  to be an apostle,  $G652$  separated  $G873$  unto  $G1519$  the gospel  $G2098$  of  $God$ ,  $G2316$ 

#### **3.7. The CFG file of the package**

ignorecfg Unless the option ignorecfg option appears in the option list of fectchbibpes, the option configuration file fbpes.cfg is input at the end of the package.

> There is not much to 'configure' in this package, however. The application that was in mind when this feature was created is the redefinition of the from key of the fetch command options.

> For example, you might have many more books than the minimal ones set up by this package, so in your own CFG file you might define,

```
\defaultBible{NKJV} 
\define@choicekey+{fbpes}{from}[\val\nr]% 
    {NKJV,KJV,KJV+,ISV,RV,YLT}[NKJV]{% 
    \ifcase\nr\relax 
        \def\fbpes@from{ NKJV}\or 
        \def\fbpes@from{ KJV}\or 
        \def\fbpes@from{ KJV+}\or 
        \def\fbpes@from{ ISV}\or 
        \def\fbpes@from{ RV}\or 
        \def\fbpes@from{ YLT}\fi
```
<span id="page-30-0"></span>The fetchbibpes Package 31 and 32 and 32 and 32 and 32 and 32 and 32 and 32 and 32 and 32 and 32 and 32 and 32 and 32 and 32 and 32 and 32 and 32 and 32 and 32 and 32 and 32 and 32 and 32 and 32 and 32 and 32 and 32 and 32

```
}{% 
    \if@ddtoBiblesUsed 
        \def\fbpes@from{ #1}\setkeys{bibadd}{addfrom=#1}\else
        \PackageWarning{fetchbibpes}{Bad Choice of \val\MessageBreak 
        will use \fb@defaultBible\space instead}\def\fbpes@from{}\fi 
}
```
The above code is a modification of \define@choicekey for the from key (the key family is named fbpes) found in fetchbibpes.sty (or fetchbibpes.dtx).

A less complicated method that does not modify the definition of the from key of the fbpes family is to simply use the \addtoBibles command in the CFG file. For example, in the CFG you can have,

\defaultBible{NKJV} \addtoBibles{NKJV,RV,YLT}

The fetchbibpes package already recognizes KJV, KJV+, and ISV, the above declarations adds to this list and makes NKJV the default Bible.

# **3.8. Marginal notes**

We introduce a scheme for placing notes in the margins. The \verseCmts command is used to define the notes (comments), each note corresponds to a verse.

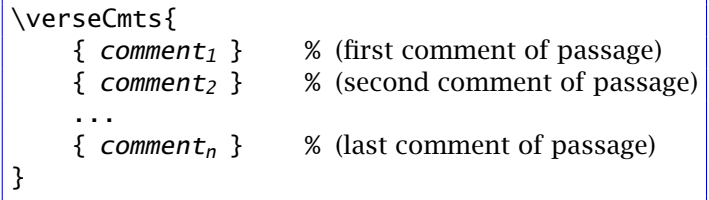

For example, the following declaration is used in the example below.

```
\verseCmts{% 
  {In the beginning God creates\dots} % v1 
  {Earth void} % v2 
  {Light!} % v3 
  {} % v4 
  {First day} % v5 
}
```
Its argument is a series of token (comments enclosed in braces), the first token is the comment for verse 1, then verse 2, and so on. All verses must have a comment, even an empty comment.

The marginal notes are placed in the margin using \marginpar. The formatting for the marginal notes is set by \fbMarParFmt:

```
\newcommand{\fbMarParFmt}[1]{% 
    \marginpar{\footnotesize\raggedright\verseFmt{\vrseNum}#1}} 
\fbResetMarParFmt
```
<span id="page-31-0"></span>The default definition of \fbMarParFmt is seen above. The command may be redefined as needed. (This is done in the demo file bibpes  $\text{tst.tex.}$ ) If  $\mathcal{F}$ MarParFmt is redefined, then expanding \fbResetMarParFmt returns it to its original definition.

Now to make this all work – that is, to make marginal comments appear – you need two more commands, these are \fbMarNotesOn and \fbMarNotesOff. The former to turn on marginal notes, the latter to turn switch off again.

\fbMarNotesOn \fbMarNotesOff

Both make a \afterVerseFmt declaration to insert the marginal the marginal notes (\fbMarNotesOn) or to turn off the insertion (\fbMarNotesOff).

**Example** Begin by expanding \fbMarNotesOn, then using the \verseCmts declared above, we fetch some verses.

#### **GENESIS 1:1-5**

<sup>1</sup>In the beginning God

<sup>1</sup>In the beginning God created the heaven and the earth. <sup>2</sup>And the  $\frac{2 \text{erates...}}{2 \text{Earth void}}$ earth was without form, and void; and darkness was upon the face of the deep. And the Spirit of God moved upon the face of the waters.  $3$ And God said, Let there be light: and there was light.  $4$ And  $3$ Light! God saw the light, that it was good: and God divided the light from the darkness.  $5$ And God called the light Day, and the darkness he  $5$ First day called Night. And the evening and the morning were the first day.

After this passage, we turn everything off with \fbMarNotesOff\verseCmts{}, not required if the passage is within a group.

Actually, for this example there is extensive background redefinitions to fit the marginal notes to appear within the margins, as seen above.

 **Demo file:** The verbatim listings for this example, as well as for a basic example, are found in the demo file bibpes\_tst.tex.

#### **3.9. Retrieving only the verses needed**

One user wants to have *an entire book* (1Jn, for example) and to retrieve only the verses needed. Thus, if

\BV(  $book_\sqcup$  chapter : verse  $_\sqcup$  transl ) $_\sqcup$  passage \null

useselverses option is one of the required verses, it would be input as usual, otherwise the line is ignored. To obtain selected verses, first specify the useselverses option in the option list of fetchbibpes. (This option inputs this code segment.) Now the document author needs to specify which of the verses he or she is to use. For that purpose the \selectedVersesFrom is defined. The syntax is presented next.

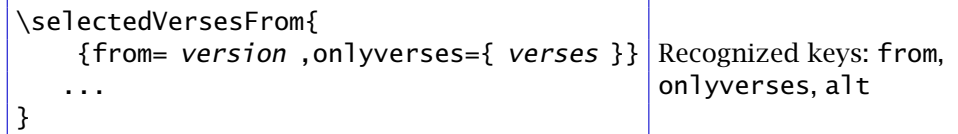

onlyversion example,

<span id="page-32-0"></span>The argument for \selectedVersesFrom is a series of key-values enclosed in braces. from, alt, Within the argument, three keys are recognized, from, onlyversion, and alt. For

```
\selectedVersesFrom 
{ 
   {onlyverses={1Jn 1:1-5,3:3-8}} 
   {from=ISV,onlyverses={Gen 1:1-5}} 
   {from=ISV,alt=Alt,onlyverses={Gen 1:1}} 
   {onlyverses=Mat} 
}
```
It is assumed the required DEF files are listed in the value of the useverses option of fetchbibpes. Note that the syntax for the value of onlyverses is more general; in the 1Jn book, the author intends to use verses 1:1-5 and 3:3-8. Multiple references to the same book are separated by a comma. If the desired book is an alternate translation than the default one, use the from key, as above. In the case of {onlyverses=Mat}, all verses from the book of Matthew are excluded for no verses are specified.

 acceptable alternate abbreviation, refer to the **e-Sword Abbr** and **Alt\_Abbr** columns of The book reference can be either the three-letter abbreviation of e-Sword of the [Table 1.](#page-9-0)

 **Demo file:** See the test file bibpes\_sf.tex. Within this demo file, many finer details are explained and illustrated.

# **3.10. The \sr command**

The \sr command is designed to be used with the bibleref-parse package.

```
\sr{ text }{ passages }
```
usesr option For \sr to be defined, the option usesr must be specified in the options list of fetchbibpes.

> \sr is a command that takes two arguments, if the first one is non-empty, the text argument appears in *italics*. The second argument, passages , are references to one or more books of the Bible and passages within the books. The syntax for the second argument is illustrated by an example:

```
Psa 91:3,14-16;1Co 11; Galatians 5:6
```
The first two books referenced uses the three-letter abbreviation of e-Sword, the last one (Galatians) uses a full book name. (Refer to [Table 1\)](#page-9-0) Multiple passages within the same book are separated by commas, while references of different books are separated by semicolons. There can be a space following a semicolon. This second argument is passed to the \pibibleverse command of the bibleref-parse package.

**Demo file:** The simple demo file is bibps\_sr.tex.

#### <span id="page-33-0"></span>**3.11. The declareBVs and declareBVs\* environment**

The declareBVs and declareBVs\* environments may be used anywhere in the document – preamble or body – to declare Biblical verses. Normally, it is used to declare verses not already included by the useverses=  $list$  option, or when there are no useverses includes. The option useverses=none is appropriate in this last case. The syntax for the content of the declareBVs environment is,

```
\begin{declareBVs} 
\BV(Gal 1:15 NKJV) But when it pleased God, who separated me from 
    my mother's womb and called me through His grace,\null 
\BV(Gal 1:16 NKJV) to reveal His Son in me, that I might preach Him 
    among the Gentiles, I did not immediately confer with 
    flesh and blood,\null 
\end{declareBVs}
```
where  $\Bbbk$  is the low-level command first discussed in [Section 2.2](#page-5-0) on page 6. The general syntax for  $\Bbb N$  is,

\BV( *verse-ref* ) $\scriptstyle\sqcup$  *passage* \null

where  $verse-ref$  is the specification of the verse referenced. Note that it is enclosed in parentheses, not braces. The general form of  $verse-ref$  is given in the expanded display below.

```
\BV( book \lrcorner chapter : verse \lrcorner trans1 [\lrcorner word ])\lrcorner passage \null
```
The symbol '<sub>u</sub>' here is a space-character (*not* a hard space). The *passage* ends with \null, which acts as a delimiter for the \BV macro. Following transl (which corresponds to the value of the from key) is an optional  $alt$  word modification, refer to the discussion of the alt key on [page 13.](#page-12-0)

Within the declareBVs environment, the passages can be allowed to wraparound, unlike when they appear in a DEF file.

Once the passages are declared, they can be retrieved at any point thereafter:

\fetchverses\*[from=NKJV]{Gal 1:15-16}

(Gal 1:15-16) But when it pleased God, who separated me from my mother's womb and called me through His grace,  $16$  to reveal His Son in me, that I might preach Him among the Gentiles, I did not immediately confer with flesh and blood,

The declareBVs environment is used in the sample files bibpes\_replace.tex, bibpes\_replaces.tex, and bibpes\_red.tex.

The declareBVs\* environment is the same as declareBVs\* but does not define single and double quote as active characters. Refer to [Section 3.14](#page-38-0) for more information on quotation marks.

#### **3.12. Fetching a substring of a verse**

Why can't copy and paste just be used? A user wants it, I hear and obey. The new code for extracting a substring of a (single) verse is loaded in using the package option fetchsubtr. The command tool for identifying the substring or substrings of

a verse to be extracted is \makeverse. The demonstration file for this feature is bibpes\_substr.tex.

```
]{ book \lrcorner ch : vrs }
\markverse[name= name ,from= transl , 
    marks={ bf_1 }{ efind<sub>1</sub> }
       { bfid}_2 }{ efind_2 }...{ bfid_k }{ efind_k }
```
Only *one verse may be marked off* at a time (of course multiple uses of \markverse are permitted), but several substrings within that verse may be marked off. There must be an even number of marks. The substrings must be non-overlapping and the order the markers appear in the list of marks is the order they appear in the passage. The command \markverse uses the replace feature developed earlier. The value of the name key must be unique throughout all names declared by the \markverse command.

The marks ( *bfind* and *efind* ) are text (words or phrases) found in the verse. Ideally, the marks *should not contain any quotes* (single or double) unless the verse is defined within the declareBVs\* environment, where quotes are not active.

Before illustrating, let's have a conceptual example. We begin with

(Gen 1:1) In the beginning God created the heaven and the earth.

Suppose we wanted extract 'In the beginning' and 'the heaven and earth' from this short verse. We use \markverse in this way:

```
\markverse[name=Gen1:1-,marks={In the}{God} 
    {the heaven}{earth.}]{Gen 1:1}
```
When this command line is expanded, the supporting commands of the replace key (pages 20–21) are used to mark up this passage, like so:

\bMrkFP In the beginning God\eMrkFP created \bMrkFP the heaven and the earth.\eMrkFP

Each pair of marks is then used to scoop up the text string between them. Cool.

Let's try now: The first substring is "In the beginning God"; the second substring is "the heaven and the earth."

The verbatim listing of the previous paragraph is,

```
Let's try now: The first substring is 
\fetchverses[alt=Gen1:1-1,enclosewith=\quote]{Gen 1:1}; 
the second substring is 
\fetchverses[alt=Gen1:1-2,enclosewith=\quote]{Gen 1:1}
```
The substrings are accessed through the fetch commands by concatenating the value of the name key with the index of the substring (first substring=1, second substring=2, and so on) and assigning it as the value of the alt key.

The \markverse command saves the substrings to the file \jobname-bv.cut and inputs them at the top of the file, as a result it may take two compiles to see the changes. From the above \markverse declaration, the file fetchbibpes\_man-bv.cut reads,

```
\begin{declareBVs*} 
\BV(Gen 1:1 KJV Gen1:1-1) In the beginning God\null 
\BV(Gen 1:1 KJV Gen1:1-2) the heaven and the earth.\null 
\end{declareBVs*}
```
The substrings are accessed through the alt key of the fetch commands. The declaration \fetchverses[alt=Gen1:1-1,enclosewith=\quote]{Gen 1:1} retrieves the Gen 1:1 KJV Gen1:1-1 substring verse. Because the substrings are so defined, the power of the fetch verse commands can be brought to bare.

If a substring is not found (that is, for various reasons the  $bf$ ind and/or efind marks are not found), the an index string is still defined and expands to an alert message. For example, we declare

```
\markverse[name=errorExmpl,marks={In the}{God} 
    {the Heaven}{earth.}]{Gen 1:1}
```
You'll note the fourth mark is 'the Heaven' not 'the heaven' (the search is case sensitive). What are the results:

- \fetchverse[alt=errorExmpl1]{Gen 1:1}: (Gen 1:1) In the beginning God
- \fetchverse[alt=errorExmpl2]{Gen 1:1}:

(Gen 1:1) **??**(alt=errorExmpl2: substring not identified)**??**

As predicted, search for the second substring failed, and we are so informed.

**Contiguous substrings.** One useful feature of the marks key of \markverse is the odd numbered markers may be the empty string. If one is empty, the search continues from where the previous search stopped. The first example could have been posed as follows:

```
\markverse[name=Gen1:1-,marks={}{God} 
    {the heaven}{earth.}]{Gen 1:1}
```
The first marker is empty ({}) so the search begins where the previous one left off, but this is the first search so the search begins at the beginning of the verse. A more informative example would be the following. Declare,

```
\begin{declareBVs*} 
\BV(Mat 6:31 NKJV) ''Therefore do not worry, saying, 
    'What shall we eat?' or 'What shall we drink?' or 
    'What shall we wear?'\null 
\end{declareBVs*}
```
Note the presence of quote marks, hence, we declare this verse using declareBVs\*. We emit our \markverse command:

```
\markverse[name=Mat6:31-,from=NKJV, 
   marks={}{eat?'}{}{drink?'}{}{wear?'}]{Mat 6:31}
```
<span id="page-36-0"></span>Now, let's read out the substrings:

- \fetchverse[alt=Mat6:31-1,from=NKJV]{Mat 6:31}: (Mat 6:31) "Therefore do not worry, saying, 'What shall we eat?'
- \fetchverse[alt=Mat6:31-2,from=NKJV]{Mat 6:31}: (Mat 6:31) or 'What shall we drink?'
- \fetchverse[alt=Mat6:31-3,from=NKJV]{Mat 6:31}: (Mat 6:31) or 'What shall we wear?'

Contiguous substrings as promised!

In this example, from=NKJV was used in both the \markverse and \fetchverse commands to identify the translation, this is required if the passage from from a translation other than the default translation (KJV in this document).

**Warning!** Because the code for the replace feature is used, the entire verse is searched for the find text and replaced, possibly multiple times! Multiple replacements in this context is never wanted, I would think. Therefore, the markers bfind and efind should *occur once and only once* in the verse. For example the line

```
\markverse[name=multihits,from=NKJV, 
    marks={'What}{wear?'}]{Mat 6:31}
```
produces the following \BV definition in the fetchbibpes\_man-bv.cut file:

\BV(Mat 6:31 NKJV multihits1) 'What shall we eat?' or \bMrkFP 'What shall we drink?' or \bMrkFP 'What shall we wear?'

Oops, multiple \bMrkFP markers linger where they shouldn't.

## **3.13. Some extended quote environment**

At the mild prompting of one of the (only two known) users, three environments are also defined for quoting long passages. These are minor modifications of the  $\angle E$ T<sub>E</sub>X environments quote, verse, and quotation.

```
\begin{fpquote}[ options ] 
     content
\end{fpquote} 
\begin{fpverse}[ options ] 
     content
\end{fpverse} 
\begin{fpquotation}[ options ] 
     content
\end{fpquotation}
```
When any of the three environments fpquote, fpverse, and fpquotation are used without the optional argument, they behave exactly as the ETEX core counterparts

The fetchbibpes Package 38 and 38 and 38 and 38 and 38 and 38 and 38 and 38 and 38 and 38 and 38 and 38 and 38 and 38 and 38 and 38 and 38 and 38 and 38 and 38 and 38 and 38 and 39 and 39 and 39 and 39 and 39 and 39 and 39

do. The optional argument recognizes three keys leftmargin, rightmargin, and itemindent; these \leftmargin, \rightmargin, and \itemindent, respectively. A few examples suffice.

• fpquote only obeys leftmargin, rightmargin.

\begin{fpquote}[rightmargin=0pt]

(Gen 1:1-2) In the beginning God created the heaven and the earth. <sup>2</sup>And the earth was without form, and void; and darkness was upon the face of the deep. And the Spirit of God moved upon the face of the waters.

(Gen 1:3-4) And God said, Let there be light: and there was light.  $4$ And God saw the light, that it was good: and God divided the light from the darkness.

This is perhaps the most common use for this environment, to indent on the left, but not on the right. The key itemindent is not obeyed for the fpquote environment.

• The verse gives an outdent effect.

\begin{fpverse}[rightmargin=0pt]

(Gen 1:1-2) In the beginning God created the heaven and the earth. <sup>2</sup>And the earth was without form, and void; and darkness was upon the face of the deep. And the Spirit of God moved upon the face of the waters.

We can adjust the amount of outdent with *itemindent*.

\begin{fpverse}[itemindent=3em,rightmargin=0pt]

- (Gen 1:1-2) In the beginning God created the heaven and the earth.  $2$ And the earth was without form, and void; and darkness was upon the face of the deep. And the Spirit of God moved upon the face of the waters.
- (Gen 1:3-4) And God said, Let there be light: and there was light.  $4$ And God saw the light, that it was good: and God divided the light from the darkness.

The default for itemindent is 1.5em.

• The fpquotation environment is like the fpverse but each paragraph is indented by an amount of \itemindent (set by itemindent).

\begin{fpquotation}[rightmargin=0pt]

(Gen 1:1-2) In the beginning God created the heaven and the earth.  ${}^{2}$ And the earth was without form, and void; and darkness was upon the face of the deep. And the Spirit of God moved upon the face of the waters.

(Gen 1:3-4) And God said, Let there be light: and there was light. <sup>4</sup>And God saw the light, that it was good: and God divided the light from the darkness.

The default value for itemindent is 1.5em.

#### <span id="page-38-0"></span>**3.14. Troubles with quotation marks and apostrophes**

 in the same way as does LATEX; for example, *according to Gen 1:3,* **and God saith, 'Let light be;' and light is.** If you look in the DEF file you'll see that this passage reads, in Some Bible translations use more quotes (both single and double) than others. The English Standard Version (ESV) uses an overabundance of such. Quotation marks are not only used to quote the speaker, but the single quote (') is often used as an apostrophe to indicate possession, as in "God's grace." (``God's grace.''). 'Most' Bible translations, as copied from e-Sword, use double quotes (") and single quotes (') for quoting passages. At least one translation, Young's Literal Translation (YLT), uses single quotes part, `Let light be;', which is good for user's of  $E/F_X$ . But there are problems.

fectchbibpes tries to match pairs of double quotation marks (" $text$ ") and single quotes (' text '). It maintains two count registers \fp@dqcnt and \fp@sqcnt. When a double quote is encountered and \fp@dqcnt is even, '"' is replaced by '``'; similarly, when \fp@dqcnt is odd, '"' is replaced by ''''. For the single quote it's the same thing. If a given passage has balanced quotes we don't have a problem, for single quote used as an apostrophe, usually, we have to make adjustment so the typesetting is correct. \bDQ, \eDQ For this purpose, the commands \bDQ, \eDQ, \bSQ, and \eSQ are defined. \bDQ and \bSQ, \eSQ \bSQ set their respective counters to zero (0), which is an even number, while \eDQ and \eSQ set their respective counter to one (1), which is odd.

**Example** Verses 3 and 5 use an apostrophe, we use the following commands to get the single quite (apostrophe) correct. This passage comes from Matthew 7:1-7 *(ESV):* 

 $1^{\circ}$  Judge not, that you be not judged. <sup>2</sup>For with the judgment you pronounce you will be judged, and with the measure you use it will be measured to you.  $3W$ hy do you see the speck that is in your brother's eye, but do not notice the log that is in your own eye?  $40r$  how can you say to your brother, 'Let me take the speck out of your eye,' when there is the log in your own eye?  $5$ You hypocrite, first take the log out of your own eye, and then you will see clearly to take the speck out of your brother's eye." 6"Do not give dogs what is holy, and do not throw your pearls before pigs, lest they trample them underfoot and turn to attack you." <sup>7</sup> Ask, and it will be given to you; seek, and you will find; knock, and it will be opened to you.

The verbatim listing is

\eSQ\fetchverses[showfirst,from=ESV]{Mat 7:1-4} \eSQ\fetchverses[showfirst,from=ESV]{Mat 7:5-7}

It was necessary to break the passage up so the two apostrophe were included in separate fetches; prior to each fetch we declared \eSQ, which makes \fp@sqcnt odd, and so the next single quote (') is typeset as ' rather than '. Notice that in verse 4 there are matching single quotes, following the apostrophe of verse 3, \fp@sqcnt should be even, so the matched single quotes are handled correctly. Again, in verse 5 there is an apostrophe, we use \eSQ to make the counter odd so the apostrophe is typeset correctly.

**Example** In the next passage (Mat 7:13-20 *(ESV)*) there are several troubling quotation marks. In verse 13 a left double quote opens a quotation, but it is never closed; verse 15

<span id="page-39-0"></span>starts another left double quote. Also, there is an apostrophe in verse 15 that needs to be displayed correctly.

 $13$  Enter by the narrow gate. For the gate is wide and the way is easy that leads to destruction, and those who enter by it are many.  $14$  For the gate is narrow and the way is hard that leads to life, and those who find it are few.  $15\textdegree$ Beware of false prophets, who come to you in sheep's clothing but inwardly are ravenous wolves.  $16$ You will recognize them by their fruits. Are grapes gathered from thornbushes, or figs from thistles?  $17$ So, every healthy tree bears good fruit, but the diseased tree bears bad fruit. 18A healthy tree cannot bear bad fruit, nor can a diseased tree bear good fruit.  $^{19}$ Every tree that does not bear good fruit is cut down and thrown into the fire. <sup>20</sup>Thus you will recognize them by their fruits."

The verbatim listing is

```
\fetchverses[showfirst,from=ESV]{Mat 7:13-14} 
\eSQ\bDQ\fetchverses[showfirst,from=ESV]{Mat 7:15-20}
```
The double quote of verse 13 opens correctly. Beginning with verse 15, we make the adjustments \eSQ\bDQ.

The King James Version does not have many quote marks, if any, but does have apostrophes; one runs into challenges with other translations. The rule here is, when quoting from a translation that uses quotes and apostrophes, keep an eagle eye out for them.

# **4. Combining bibpes and fetchbibpes**

Though the two packages were originally designed to work separately, but in concert with each other, it is possible to combine the two packages in one source file, yet keep the functionalities of the two separated.

To do this, use the spdef package, which comes bundled with the aeb\_mobile package (<http://ctan.org/pkg/aeb-mobile>). The technique is roughly outlined below.

- 1\RequirePackage[use=builddefs]{spdef}
- <sup>2</sup>**\ifbuilddefs**
- 3 \documentclass{article}
- 4 \usepackage[ *opts* ]{bibpes}
- <sup>5</sup>\bibpesBody**\fi**
- <sup>6</sup>%
- <sup>7</sup>% Begin the fetchbibpes portion of the document
- <sup>8</sup>%
- 9 \documentclass{article}
- 10 \usepackage[ opts ]{fetchbibpes}
- 11 \begin{document}
- $_{12}$  document content, containing fetch verse commands
- 13 \end{document}

41

<span id="page-40-0"></span>Line (1) introduces spdef using \RequirePackage. The option use=builddefs defines a Boolean switch \ifbuilddefs and sets it to true. When the source document is latexed in this state, only the lines (2)–(5) (the bibpes portion of the document) are compiled. When the source document is latexed with option !use=builddefs (note the exclamation mark), the Boolean switch \ifbuilddefs is once again created but this time it is set to false; consequently, lines (2)–(5) are scanned over (ignored) and lines (9)–(13) (the fetchbibpes portion of the document) are compiled.

**Demo file:** combpkgs.tex

# **5. My retirement**

Now, I simply must get back to it.  $\mathbb{D}S$